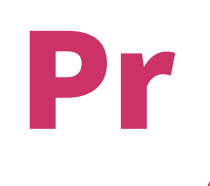

## Print from the University printers how to

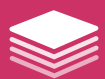

## print *made easy*

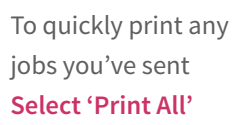

*The total cost and number of print jobs is displayed on the button* 

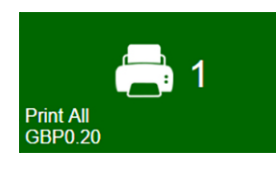

My Jobs

## To print individual jobs or change settings **Select 'My Jobs'**

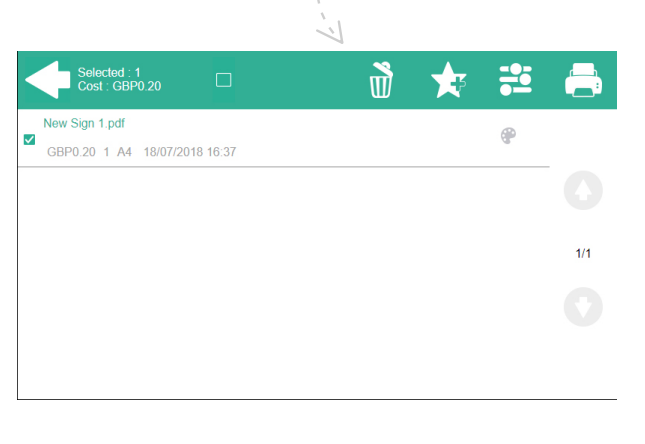

Select the job and press  $\left[\begin{matrix} 1 \\ 1 \end{matrix}\right]$  to print

Print Ont

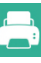

To amend print settings select the job and press

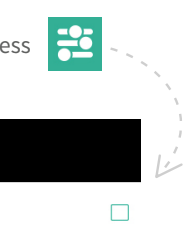

 $\Box$ 

 $\boxed{-}$  1  $\boxed{+}$ 

Force B&W

2-sided

\* Copies

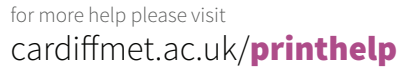

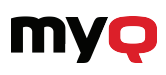

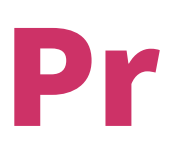

argraffu o argraffwyr y brifysgol

Sut i

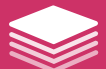

## Argraffu *wedi'i wneud yn rhwydd*

I argraffu yn gyflym unrhyw dasg rydych chi wedi'i hanfon i'r argraffwr, Dewiswch 'Print All'

*Gwelir cyfanswm cost a nifer*   $y$  tasgau argraffu ar y botwm.

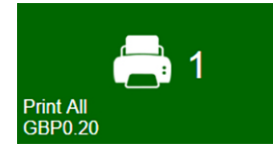

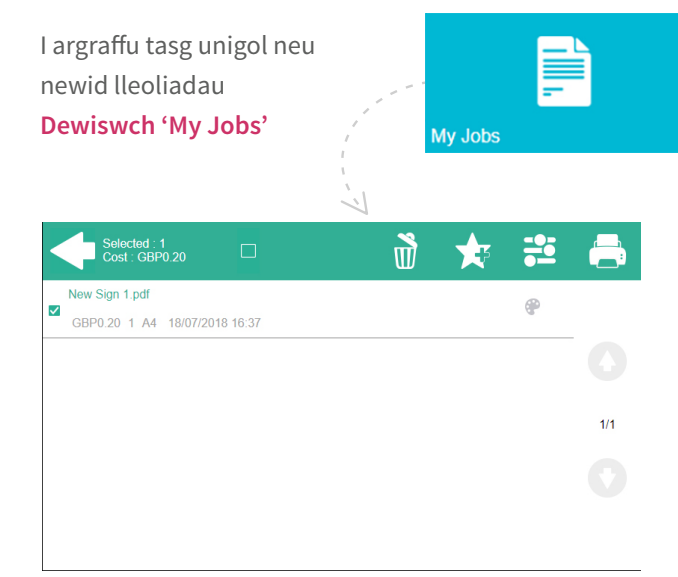

Dewiswch y dasg yr ydych am ei hargraffu a gwasgwch

I ddiwygio gosodiadau argraffu, dewiswch y dasg a gwasgwch

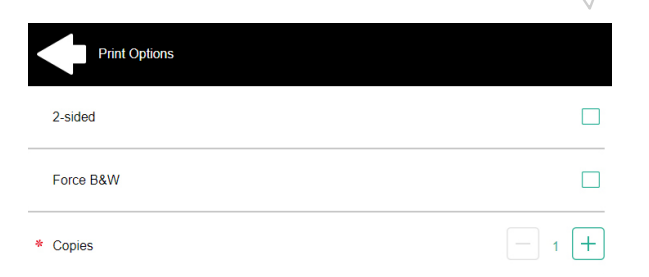

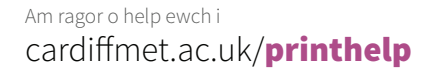

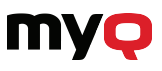